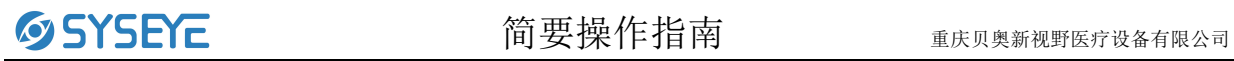

## 视野计 BIO-1000 操作指南

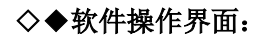

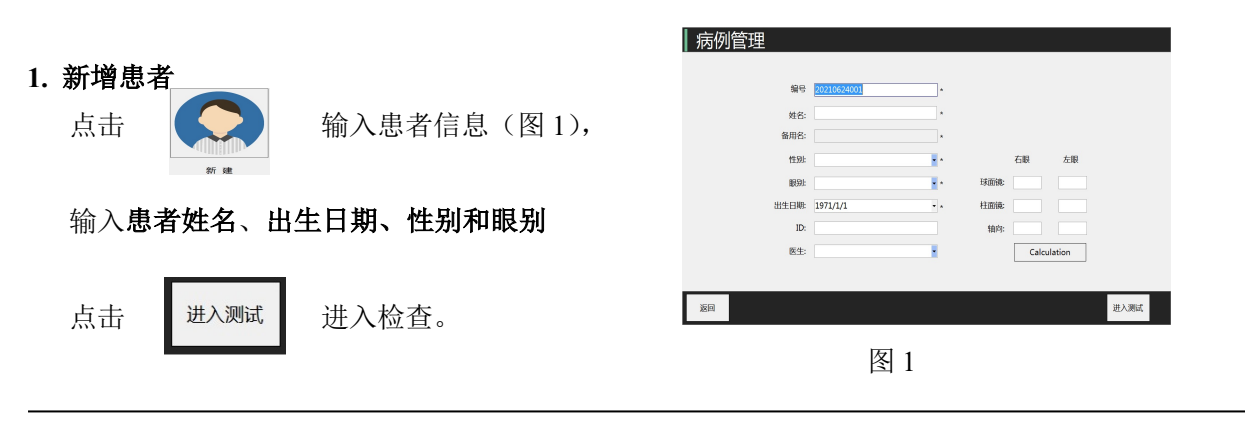

## **2.** 选择检查程序

进入检查界面一般采用默认检查程序,如需更换点击 |选择程序 | 选择检查程序;

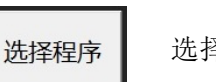

点击方向键控制腮托移动,使被检查眼对正视频窗口中心。

注: 1.检查右眼,下颌放左边腮托(左眼放右边),上额紧靠额托; 2.告诉患者怎么操作应答器: 注视中央固 视灯,用余光感受视野球内出现的测试点,看见一次灯亮按一次,否者不按。

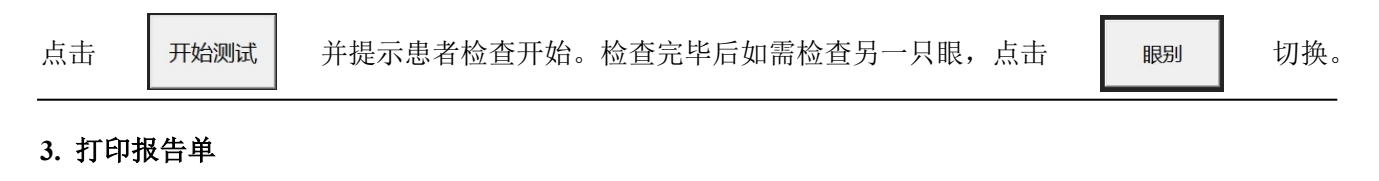

点击右上方 / ( ),在主界面选择"档案"在"历史档案"区域选择患者(图2),点击 打印 | 告单。

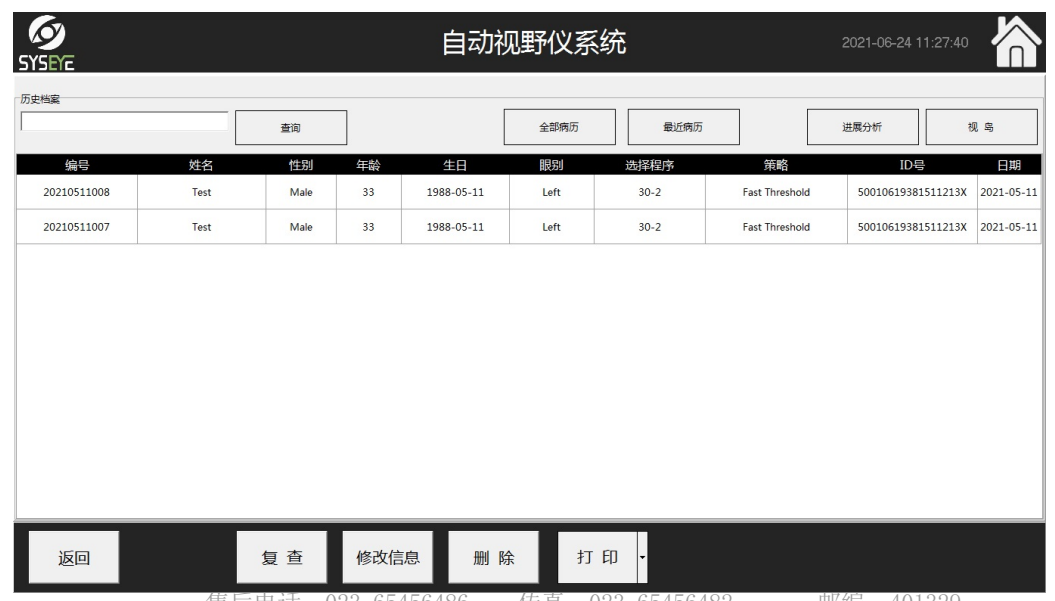

售后电话:023-65456486 传真:023-65456482 邮编:401329

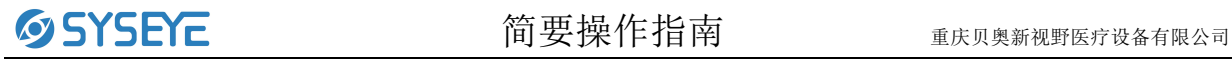

图 2

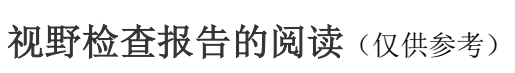

1、阅读报告单首先我们应该看可信性指标:

假阳性率:当出现一个患者不可能看到的刺激视标 时而患者响应了,则记录一次假阳性。

假阴性率:当出现一个患者肯定能看到的刺激视标 而患者未响应,则记录一次假阴性。

固视丢失率:检查过程中不时在生理盲区内出现较 高亮度的刺激视标,如受检者看到并响应,则记录 一次固视丢失。

一般情况下,上述指标高于 20%,我们认为检查结 果不可信,但当患者视野缺损严重时,假阴性率会 正常偏高,有时高达 50%也是正常的,所以假阴性 率的判断比较有限。

## 2、报告图:

报告图由①数字图、②灰度图、③总体偏差数字图、 ④模式偏差数字图、⑤总体偏差概率图和⑥模式偏 差概率图组成。

①数字图:检查得到的原始数据,是每个位点的光 敏感度阈值。

②灰度图:由数字图直接生成,仅用不同灰度的图标直接表示不同的视敏度,因此灰度图是比较粗略的结果。 ③总体偏差数字图:将数字图和同龄健康人的正常值比较之后得出的差值。

④总体偏差概率图:用统计学的方式表示此差值占正常人群的概率。

★⑤模式偏差数字图和⑥模式偏差概率图:在总体偏差图的基础上,排除了屈光和环境等因素造成的普遍性 敏感度变化的影响,而突出有意义的细微视野缺损,因此是最准确的分析结果。平均缺损接近 20dB 时,模 式偏差图不显示。

简单地说,总体偏差概率图告诉我们,有多大的把握说「患者的视敏度相比正常人下降了」,而模式偏差概 率图告诉我们,去掉了混杂的前节等因素(如白内障、小瞳孔)之后,有多大的把握说「患者出现了某部位 的视野缺损」。

3、视野分析指标:

视野指数(VFI): 从网膜中心到周边加权计算视野缺损, 反映总体视功能。

半视野分析(GHT): 以视野水平线上下各分 5 个相同的区域, 分别对比 5 个区域的视敏度, 得出"正常范 围"、"边界","超出范围""普遍敏感度升高"和"普遍敏感度降低"的结果。此分析只针对青光眼疾 病有效。

平均缺损(MD):反映平均视敏度升高和降低,P 值表示有意义的概率。

模式标准差(PSD):反映视敏度局部升高和降低,P 值表示有意义的概率。

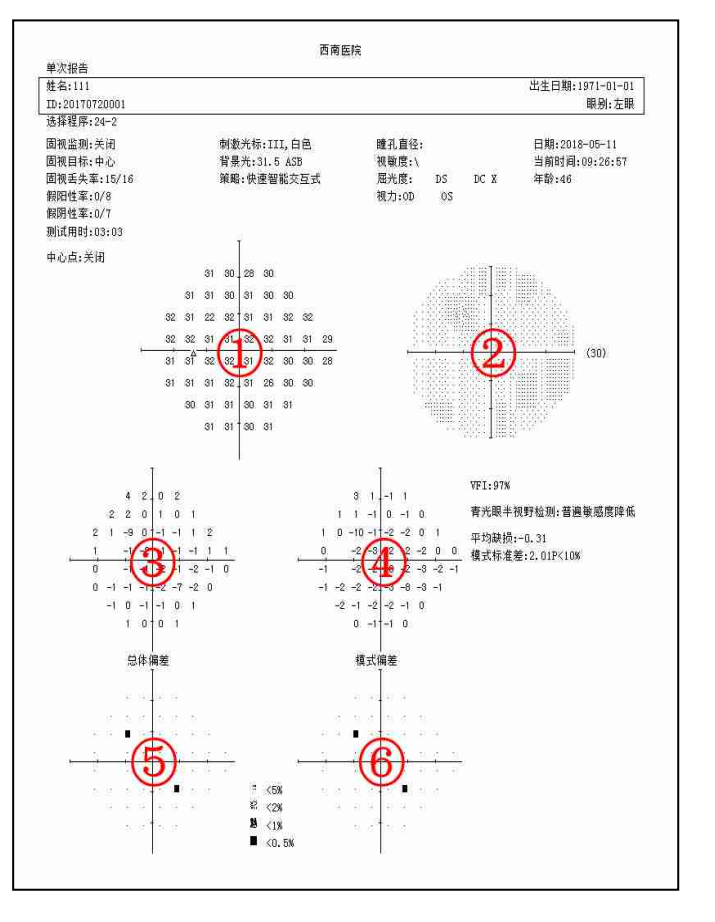